# **PEMBUATAN AUGMENT REALITY PADA WEBSITE E-COMMERCE KHUSUS TAS PEREMPUAN**

# *MAKING OF AUGMENT REALITY FOR E-COMMERCE WOMEN'S BAG WEBSITE*

**Yahdi Siradj<sup>1</sup> , Ady Purna Kurniawan<sup>2</sup> , Arinto Wicaksono<sup>3</sup>**

1,2,3 Universitas Telkom, Bandung **yahdiinformatika@telkomuniversity.ac.id<sup>1</sup> , adypurnakurniawan@telkomuniversity.ac.id<sup>2</sup> , Arinto@student.telkomuniversity.ac.id<sup>3</sup>**

#### **Abstrak**

**Pengguna jual beli online terutama tas di Indonesia pada umumnya melakukan pembelian tanpa mengecek fisik tas yang akan beli dan kecewa tas yang dibeli tidak sesuai dengan yang diinginkan. Untuk mengatasi masalah ini maka penulis membuat sebuah aplikasi augmented reality khusus tas pada website e-commerce. Untuk membuat Augmented reality ini penulis melakukan identifikasi pada tas dari bentuk 3D dengan tujuan Memudahkan pembeli untuk melihat tas pada e-commerce dalam bentuk augmented reality tas 3 dimensi. Metode yang digunakan adalah Marked Based Tracking. Hasil yang di dapat adalah pengguna dapat melihat design 3 dimensi tas yang akan di beli dalam bentuk 3D. Website E-commerce dengan menggunakan Augmented reality diharapkan pembeli dapat melihat tas yang dia ingin beli tanpa langsung datang ke toko dan melihat secara 3 dimensi barang yang akan di beli. dengan menggunakan metode User Acceptence Test penguji menghasilkan Index rata-rata sebesar 93% dan dinyatakan aplikasi AR sangat mudah dijalankan.**

#### **Kata kunci: Augmented reality, marked based tracking, , e-commerce, tas perempuan**

#### **Abstract**

*Users of buying and selling online, especially bags in Indonesia, generally make purchases without physical check of the bag that you are going to buy and disappointed that the bag you bought does not match what you want desired. To solve this problem, the author makes an augmented application special reality bags on e-commerce websites. To make this Augmented reality the author identify the bag from the 3D shape with the aim of making it easier for buyers to see bags on e-commerce in the form of augmented reality 3-dimensional bags. Which method used is Marked Based Tracking. The results obtained are users can see 3-dimensional design of the bag to be purchased in 3D. E-commerce website with Using Augmented Reality, it is hoped that the buyer can see the bag he wants to buy without directly coming to the store and seeing in 3 dimensions the goods to be purchased. With using the User Acceptence Test method, the examiner produces an average Index of 93% and stated AR application is very easy to run.*

**Keyword: Augmented reality, marked based tracking, e-commerce, woman's bag**

#### **1. PENDAHULUAN**

Saat ini, transaksi jual beli yang dilakukan secara online sangat marak di Indonesia. Banyaknya

toko online di internet membuktikan bahwa jual-beli online diminati setiap orang saat ini.

Toko-toko online tersebut contohnya, tokopedia, bukalapak, dan shoppe,. Toko-toko online ini

menyediakan platform untuk melakukan aktivitas jual beli ini tanpa pengecualian barang.

Baik elektronik maupun pakaian. Transaksi jual-beli online ini juga memberikan berbagai diskon yang membuat para pembeli betah berlama-lama mencari barang yang diinginkan secara

online. Kemudahan bertransaksi membuat pelanggan suka untuk berbelanja online.

Tas tidak luput dari perbelanjaan online ini. Varian, bentuk, jenis, dan ukuran yang bermacam-macam tersedia online. Pembelian tas dapat dilakukan pada setiap toko-toko online. Toko-toko

online tersebut akan membantu pembeli dan penjual melakukan transaksi pada pembelian tas

ini. Varian harga, diskon, dan promo-promo menjadi faktor penentu terjadinya transaksi jual

beli ini.

Namun, akhir-akhir ini, banyak kasus dalam belanja online ini. Seperti, adanya kesalahan

pembelian ukuran, kesalahan pembelian karena terlihat bagus pada foto barang yang

ditampilkan, kesalahan bentuk barang, dan kesalahan lainnya. Kasus-kasus ini menunjukkan

bahwa perbelanjaan secara online belum bisa menampilkan perkiraan bentuk barang secara nyata. Masalah-masalah inilah yang harus diperhatikan oleh setiap toko-toko online

Dibutuhkan adanya alat yang membantu pembeli untuk lebih berhati-hati dalam melakukan

transaksi jual-beli. Alat ini harus membantu pembeli dalam transaksi yang dilakukan. Pembeli

dapat menggunakan alat tersebut kapan saja dan dimana saja.

Oleh karena itu dibuatlah fitur augment reality pada website e-commerce ini. Augment reality

ini akan membantu pembeli melihat barang pada tingkat pengguna, yaitu, remaja dan dewasa.

Augment reality inilah yang menjadi alat untuk membantu pembeli dalam bertransaksi

sehingga tidak perlu khawatir dengan kesalahan ukuran. Augment reality yang akan dibuat

untuk website e-commerce ini akan dioptimalkan sebaik mungkin

# **2. DASAR TEORI /MATERIAL DAN METODOLOGI/PERANCANGAN**

# **2.1 Augmented Reality**

Augmented Reality adalah teknologi yang digunakan untuk menambahkan informasi ke dunia nyata dalam bentuk 3D, image, text, maupun video[1]. Teknologi ini juga dapat membuat pengguna untuk melihat objek secara digital tanpa memiliki barang nyata yang ingin dilihat pengguna. Pengguna juga dapat melihat objek digital dengan memanipulasi image atau 3D maupun video dengan menggunakan marker. Augmented reality melakukan penggabungan benda maya 2D dan 3D dalam sebuah lingkungan nyata dan memproyeksikannya pada waktu nyata[2]. Benda atau objek maya menampilkan informasi yang tidak bisa diterima pengguna dengan panca indranya. Informasi yang diperlihatkan oleh benda atau objek maya membantu pengguna melakukan kegiatan dalam dunia nyata. Dalam pembuatan augmented reality terdapat metode yang bisa digunakan. Metode tersebut adalah sebagai berikut[3] .

1. Metode Marker Based Tracking

Metode ini sudah dikembangkan sejak tahun 1980-an dan awal tahun 1990-an untuk augmented reality. Marker ini greader adalah ilustrasi dari warna hitam dan putih yang berbentuk persegi dengan garis hitam tebal dengan background putih. Komputer akan menyelami posisi dan orientasi marker serta membuat dunia maya pada titik (0, 0, 0) dengan tiga sumbunya yaitu X, Y, dan Z. 2. Metode Markerless Augmented Reality

Metode Markerless Augmented Reality adalah metode Augmented Reality yang saat ini berkembang. User tidak harus

menggunakan marker yang memperlihatkan

elemen berbentuk digital, dengan alat dari Qualcomm untuk perkembangan teknologi Augmented Reality berbasis mobile device ini Greader memudahkan para developer dalam membuat aplikasi markerless

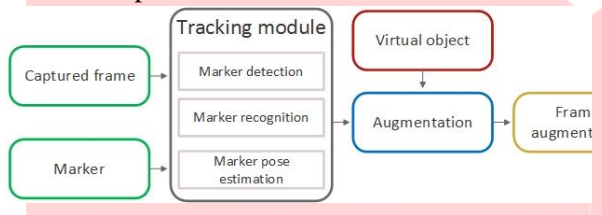

*Gambar -2.1 Marker Based Tracking*

#### **2.2 E-Commerce**

E-commerce adalah sebuah proses transaksi barang atau jasa yang dilakukan oleh konsumen melalui sistem informasi atau jaringan komputer [4]. E-commerce melibatkan pertukaran data, sistem manajemen inventori dan transfer data elektronik. E-commerce dapat dikatakan sebagai penerapan dan aplikasi dari *e-Business* yang terkait dengan transaksi komersial.

E-commerce merupakan teknologi transaksi menuju otomatisasi dan aliran kerja perusahaan[4]. Ecommerce memenuhi keinginan dari perusahaan, konsumen, dan manajemen untuk memangkas *service cost* dan meningkatkan mutu barang serta kecepatan layanan. Pada umumnya, ecommerce mengarah pada perdagangan menggunakan media internet dalam bertransaksi [5].

Kegiatan e-commerce dapat dibedakan menjadi 4 bagian, bagian tersebut adalah sebagai berikut[5].

1. B2B (Business to Business) Business to Business adalah transaksi antara satu perusahaan dengan perusahaan lainnya.

#### 2. B2C (Business to Consumen)

Business to Consumen adalah transaksi antara perusahaan yang menawarkan produk kepada konsumen.

3. C2B (Consumen to Business) Consumen to Business adalah jenis ecommerce yang melakukan pembalikan utuh pada perusahaan.

# 4. C2C (Consumen to Consemen) Consumen to Consemen adalah e-commerce yang meliput semua transaksi antar konsumen.

#### **2.3 Unity**

Unity adalah salah satu game engine yang mengolah media-media yang akan digunakan untuk membuat game dan bisa digunakan untuk kepentingan multimedia lainnya[6]. Software ini pada umumnya digunakan untuk membuat aplikasi berbasis AR (Augmented Reality). Seperti, permainan pertarungan kartu yang dimana kartu akan memunculkan hero melalui ponsel pintar baik itu Android maupun IOS Iphone.

Produk akhir dari Unity akan memiliki format .exe pada filenya [6]. Unity juga bisa membuat perangkat lunak yang bisa dipasang pada XBOX dan Playstation. Namun meskipun bisa dipasang pada platform tersebut, developer harus mendapatkan lisensi resmi terlebih dahulu. Unity bisa digunakan untuk free user dan untuk mendapatkannya bisa diunduh gratis pada website resmi Unity.

#### **2.4 Vuforia**

Vuforia adalah software library yang diperlukan Augmented Reality sebagai sumber yang

stabil untuk menangkap computer vision dengan fokus pada image recognition. Banyak fiturfitur yang bisa dimiliki oleh Vuforia yang dapat membantu developer untuk mewujudkan

rencana pembuatan aplikasi dan tidak khawatir dengan kesalahan teknis [7]. SDK (Software Development Kit) tersedia pula untuk digabungkan dengan Unity disebut

sebagai Vuforia AR Extention for Unity. Vuforia disediakan oleh Qualcomm dengan tujuan

membantu para developer dalam membuat aplikasi-aplikasi Augmented Reality pada platform

yang dibutuhkan. Augmented Reality Vuforia berinteraksi dengan cara menggunakan kamera

pada ponsel pintar sebagai masukan sehingga pada layer ponsel pintar menampilkan

perpaduan

dunia nyata dan dunia maya yang diperlihatkan aplikasi[6].

#### **2.5 Marker**

Marker merupakan penanda atau ilustrasi yang akan di deteksi sistem komputer melalui

gambaran video pada image processing, identifikasi pola, dan proses visi komputer [8]. Jika

sudah terdeteksi, maka ponsel pintar akan memunculkan objek 3D yang sudah ditentukan

skalanya pada Unity.

Marker mempunyai batas hitam yang akan digunakan pada komputer untuk mengidentifikasi

posisi dan orientasi marker agar menciptakan dunia maya 3D dengan titik (0,0,0) dan 3 sumbu

yaitu, X, Y, Z [8]. Saat market diidentifikasi, aplikasi akan mendeteksi dan membandingkan setiap titik marker agar objek ditampilkan sesuai dengan basis data..

#### **3. PEMBAHASAN**

#### **3.1 Metodologi Pengerjaan**

Project akhir ini mengunakan metodologi Multimedia Development Life Cycle(MDLC) yang sudah dijelaskan oleh penulis pada BAB 1. Berikut adalah detil tahapan sesuai dengan alur

# MDLC

### **3.1.1 Implementasi Desain User Interface**

Pada Tahapan ini penulis melakukan tahap pembuatan aplikasi yang dilakukan dengan membuat design marker untuk digunakan pada vuforia database dan data yang telah di dapat dari riset yang sebelumnya telah dilakukan

dengan menyesuaikan dimensi dari barang yang di riset dan kemudian memasukkan marker ke dalam unity dan memanggil marker untuk memunculkan 3D asset tersebut.

### **3.2 Pengujian**

Pada pembuatan augmented reality khusus tas perempuan ini, pengujian yang dilakukan dengan menggunakan metode *Black Box Testing* dan *User Acceptence Test*.

#### **3.2.1. Black Block Test**

Metode *Black Box Testing* adalah pengujian yang berfokus pada pengujian pada fungsionalitas dari aplikasi [10]. Pengujian yang dilakukan melibatkan fitur-fitur yang ada pada aplikasi. Berikut hasil pengujian yang dilakukan dengan metode *black box testing.*  Pengujian ini digunakan untuk mencari kesalahan atau *error* saat menjalankan aplikasi sehingga bisa melakukan perbaikan[12].

## *Tabel 1Tabel hasil pengujian dengan metode blackbox testing*

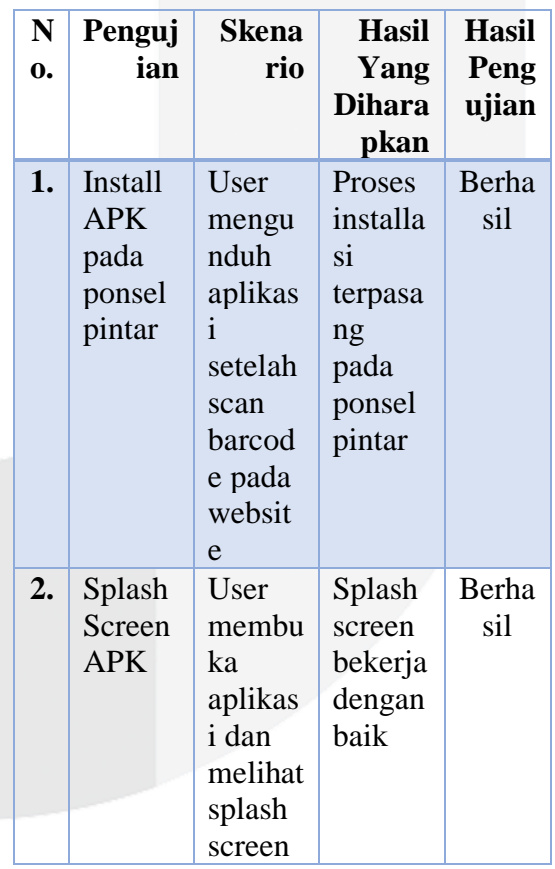

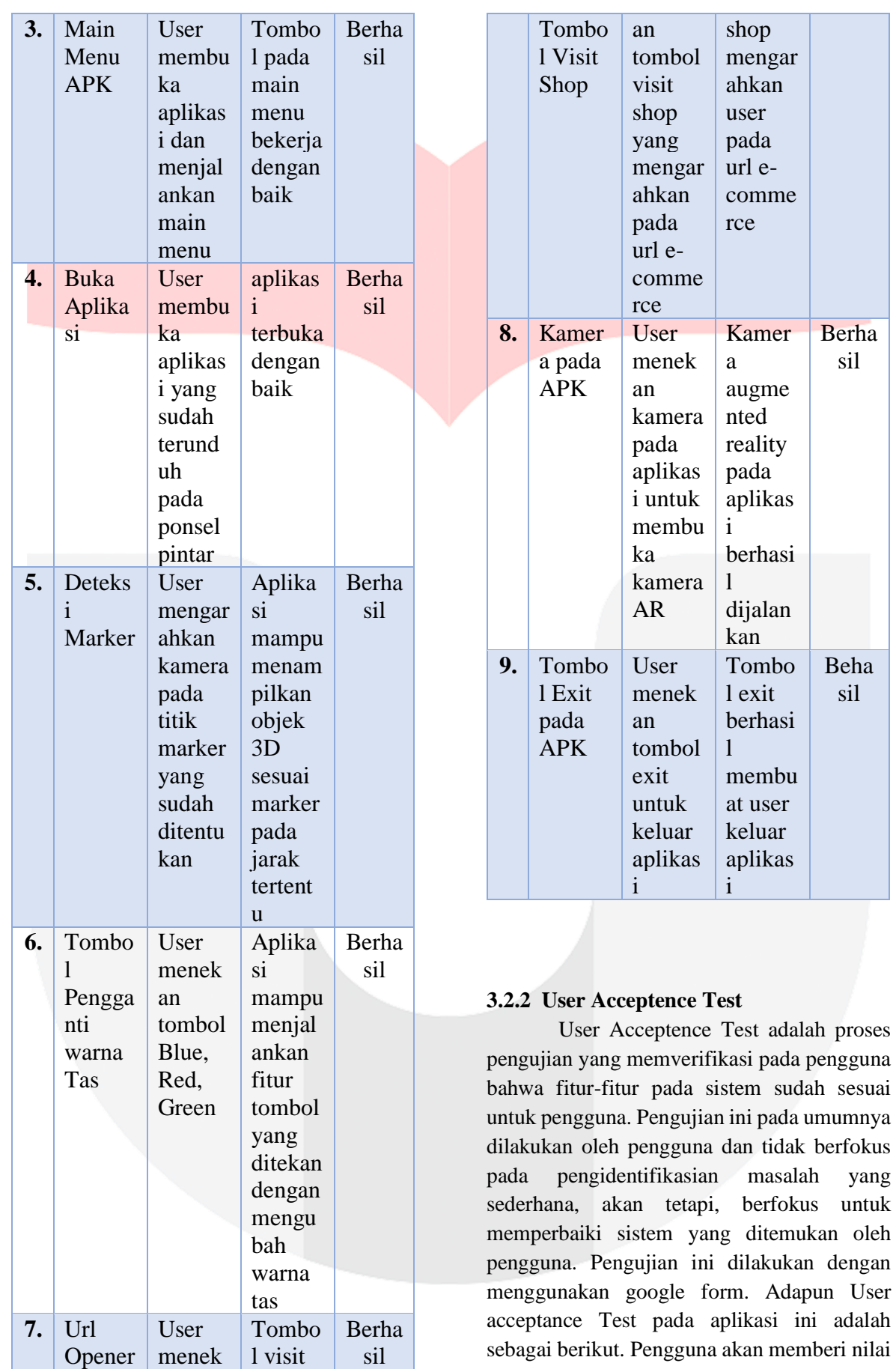

skala 1-5 sesuai dengan pertanyaan yang ditentukan dan akan digunakan untuk perhitungan Likert's[11].

Untuk mengetahui hasil pengujian yang telah dilakukan baik atau buruk digunakan menggunakan interval skor yang didapatkan dengan rumus, yaitu:

Tabel 2 Tabel Pertanyaan pada User Acceptennce

| <b>Test Google Form</b> |                                                                                                   | Interval = $100 /$ Jumlah Likert (2) |                 |
|-------------------------|---------------------------------------------------------------------------------------------------|--------------------------------------|-----------------|
| No.                     | Pertanyaan                                                                                        |                                      |                 |
|                         | Sebagai pengguna, betapa mudahnya saya menghisial tentuk interval skor sebagai<br>berikut, yaitu: |                                      |                 |
| $\overline{2}$          | Sebagai pengguna, betapa mudahnya saya mengakses aplikasi<br>Tabel 4 Tabel Penilaian Skala Likert |                                      |                 |
| 3                       | Sebagai pengguna, betapa mudahnya saya menavigasi menu utama main                                 |                                      |                 |
| 4                       | Sebagai pengguna, betapa muda Keterangan                                                          |                                      | Interval        |
| 5                       | Sebagai pengguna, betapa mudahnya say                                                             | <b>Sangat Sulit</b>                  | $0\% - 19,99\%$ |

Diberikan juga 2 pertanyaan terbuka kepada pengguna sehingga penulis bisa mendapatkan respon saran dan kritik maupun saran penambahan fitur dari pengguna dengan lebih leluasa.

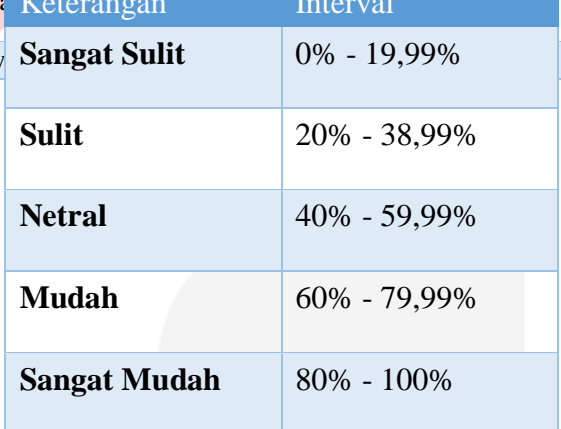

*Tabel 3 Tabel Skala Likert*

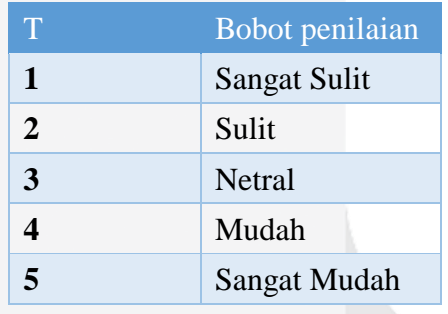

Pengujian AUT ini dilakukan pada 11 orang. Apabila hasil dari pengujian ini menunjukkan keberhasilan lebih dari 80% dapat disimpulkan aplikasi yang dibuat sudah memenuhi kebutuhan dari keinginan pengguna.

> Presentase%  $=$  (Jumlah / Skor) tertinggi) \*  $100\%$  (1)

Keterangan: Presentase = Nilai Rata-rata

#### **Hasil Pengujian**

Kuesioner google form yang disebarkan secara daring dan mendapatkan respons oleh 11 responden pada tabel berikut.

*Tabel 4.6 Tabel Hasil Pengujian Skala Likert*

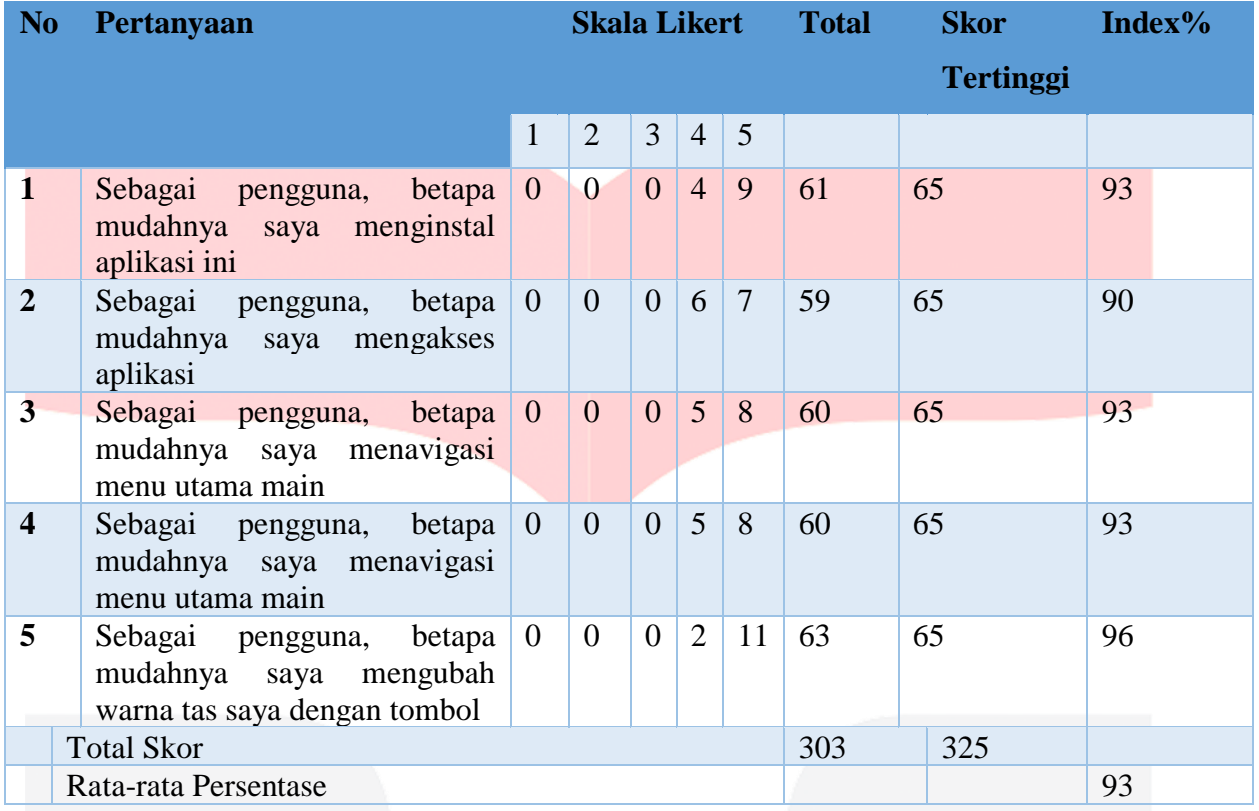

Berdasarkan tabel User Acceptence Test (UAT) di atas, hasil persentase atau index rata-rata mendapatkan hasil sebesar 93%. Dapat disimpulkan bahwa Aplikasi Augmented Reality pada Website Ecommerce Sangat Mudah dijalankan.

# **4. KESIMPULAN**

Berdasarkan penjelasan di atas, pembuatan augmented reality pada website ecommerce khusus tas perempuan dapat ditarik kesimpulan sebagai berikut.

- 1. Pembuatan Augment Reality Pada Website E-Commerce Khusus Tas Perempuan bertujuan dengan memberikan gambaran 3D dari satu tas yang akan dibeli.
- 2. Pengujian aplikasi dilakukan dengan *black box testing* yang menghasilkan tidak ditemukannya kesalahan aplikasi *augmented reality*.
- 3. Aplikasi juga diuji dengan menggunakan *User Acceptence Test* dengan menggunakan skala *Likert's* untuk mengetahui kepuasan pengguna

dengan augmented reality yang dibuat.

4. Dapat di simpulkan bahwa hasil pengujian dengan menggunakan metode *User Acceptence Test*  menghasilkan Index rata-rata sebesar 93% dan dinyatakan aplikasi AR sangat mudah dijalankan.

Dalam pembuatan augmented reality pada website e-commerce khusus tas perempuan ini terdapat banyak kendala dan masalah. Oleh karena itu untuk pengembang selanjutnya terdapat beberapa saran. Adapun saran-saran tersebut adalah sebagai berikut.

- 1. Membuat augmented reality cukup pada satu aplikasi saja sehingga pengguna tidak kesusahan memasang ulang aplikasi setiap kali ada augmented reality baru.
- 2. Penambahan fitur yang memudahkan pengguna melihat gambaran tas 3D asli sebelum membeli tas.

# **REFERENSI**

- [1] E. a. F. J. Manzini, "Creative communities and sustainable lifestyles: enabling platforms to support social innovation promising in terms of sustainability.," *Proceedings of the Sustainable Consumption and Production (SCP): Opportunities and Challenges, SCORE,* 2006.
- [2] G. Zichermann dan C. Cunningham, Gamification By Design; Implementing Game Mechanics in Web and Mobile Apps, 1st penyunt., M. Treseler, Penyunt., Sebastopol: O'REILLY, 2011, p. xiv.
- [3] John Wiley & Sons, Windows Server Administration Fundamentals; Microsoft Official Academic Course, New York: John Wiley & Sons, 2011.
- [4] ANI, "Business Standard," 2017. [Online]. Available: https://www.businessstandard.com/article/news-ani/internetgrows-330-6-mil-domain-nameregistrations-in-q1-verisign-117072700942\_1.html. [Diakses 20 December 2018].
- [5] Global Sign, "Global Sign," 2018. [Online]. Available:

https://www.globalsign.com/en/sslinformation-center/what-is-an-sslcertificate/. [Diakses 20 December 2018].

- [6] MongoDB, "https://www.mongodb.com/," [Online]. Available: https://www.mongodb.com/. [Diakses March 2020].
- [7] P. J. Sadalage dan M. Fowler, NoSQL Distilled: A Brief Guide to the Emerging World of Polyglot Persistence, Mexico City: Addison-Wesley Educational Publishers Inc, 2009.
- [8] Laravel, "Laravel," [Online]. Available: https://laravel.com/. [Diakses June 2019].
- [9] S. Chacon dan B. Straub, "A Short History of Git," dalam *Pro Git*, 2nd penyunt., Mountain View, Apress, 2014, p. 13.
- [10 Google, "Material Design," [Online].  $\mathbf{I}$ Available: https://material.io/design/introduction/# . [Diakses 20 December 2018].